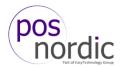

## Reprint a check in CFC

It is possible to reprint a check in Configuration Center. For example, if a customer forgot to get his or her check, you can reprint it and send it via e-mail. See below for details.

Log in to Configuration Center with your user account. Go to **Reports -> Aloha Point-of-Sale -> Reprints** 

| <u>R</u> eports | Aloha Configuration Center | • |                               |   |
|-----------------|----------------------------|---|-------------------------------|---|
|                 | Aloha Point-of-Sale        | • | Sales                         | ► |
|                 |                            |   | Employee                      | • |
|                 |                            |   | Payments                      |   |
|                 |                            |   | House Account                 |   |
|                 |                            |   | Product Mix                   | ► |
|                 |                            |   | Quick Count                   |   |
|                 |                            |   | Menu Item Prices by Name      |   |
|                 |                            |   | Menu Item Prices by Number    |   |
|                 |                            |   | Delivery Driver               |   |
|                 |                            |   | Delivery Production           |   |
|                 |                            |   | Voids                         |   |
|                 |                            |   | Surcharges                    |   |
|                 |                            |   | Back Of House Security Levels |   |
|                 |                            |   | Back Of House Users           |   |
|                 |                            |   | Detailed Access Levels        |   |
|                 |                            |   | System Parameter Summary      |   |
|                 |                            |   | Reprints                      |   |
|                 |                            |   | Transfers                     |   |
|                 |                            |   | Audits                        |   |
|                 |                            |   | Crystal Reports               |   |

## Go to Reprints -> Guest Check

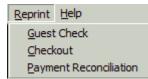

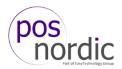

Choose the day you need a reprint from.

| Select Date of | f Reprint              |        | × |
|----------------|------------------------|--------|---|
|                |                        |        |   |
|                | oday<br>1/03/2018      |        | - |
| 2              | 0/03/2018<br>9/03/2018 |        |   |
| 1              | 8/03/2018              |        |   |
| 1              | 7/03/2018<br>6/03/2018 |        |   |
|                | 5/03/2018<br>4/03/2018 |        | • |
|                | 0K                     | Cancel |   |

Choose the check you want to reprint. You can sort the list in the **Sort checks by**. Click **Reprint** when the wanted check has been found.

| Employee       | Check # | Time  | Table    | Amount          | Primary Pmt |
|----------------|---------|-------|----------|-----------------|-------------|
| Aloha, Manager | 10003   | 11:12 | 123      | 2.280           | Cash        |
| Aloha, Manager | 20001   | 10:32 | Table 29 | 4.090           | Cash        |
| Aloha, Manager | 20002   | 10:32 | Table 30 | 8.980           | Cash        |
| Aloha, Manager | 20003   | 10:32 | Table 32 | 15.170          | Cash        |
| Aloha, Manager | 20004   | 10:37 | Table 23 | 590             | Cash        |
| Aloha, Manager | 20005   | 10:38 | Table 23 | 1.640           | Cash        |
| Aloha, Manager | 20006   | 10:38 | Table 23 | 1.640           | Cash        |
| Aloha, Manager | 20007   | 10:32 | Table 22 | 590             | Cash        |
| Aloha, Manager | 20009   | 10:32 | Table 21 | 34.170          | Cash        |
| Aloha, Manager | 20018   | 13:33 | Table 21 | 17.685          | Cash        |
| Aloha, Manager | 20019   | 21:50 | Table 21 | 3.170           | Cash 🛛      |
| •              |         |       |          |                 |             |
| Sort checks by |         |       |          |                 |             |
| Employee       | 0       | Time  |          | C Amount        |             |
| C Check Number | C       | Table |          | O Primary Payme | ent Type    |
|                |         |       | Revenu   | ie Center 🗐     | •           |

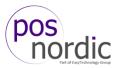

Choose how you want to reprint the check. If you have a printer attached, you can print the check. If you have a PDF viewer installed, you can print it as PDF and e-mail it to the customer.

| 📥 Print                          |                        |       |                          | ×                                            |
|----------------------------------|------------------------|-------|--------------------------|----------------------------------------------|
| General                          |                        |       |                          | [                                            |
| Add Printe                       | r di<br>SRP-350plusIII | Micro | soft XPS Documen         | t Writer                                     |
| Status:<br>Location:<br>Comment: | Ready                  |       | Print to <u>fi</u> le    | P <u>r</u> eferences<br>Fin <u>d</u> Printer |
| Page Range —                     | C Cyrrent Page         |       | Number of <u>c</u> opies | : 1                                          |
|                                  |                        |       | Print                    | Cancel                                       |